# **บทที่ 4 ผลการทดสอบและประเมินผล**

### **4.1 ผลการท างานของ Matlab/GUI**

GUI ที่ทำ ข้ึนน้นั มีจุดประสงคเ์พื่อกำรหำค่ำ Impedance setting ในโซนต่ำงๆเพื่อให้ง่ำยใน กำรปรับต้งั mho relayและยังแสดงแผนภำพคุณลักษณะของรีเลย์ เมื่อรัน GUI ข้ึนมำ ท ำกำรกรอก ข้อมูลที่ต้องกำรลงไปใน GUI

## **4.1.1ข้อมูลทกี่ รอกลงใน GUI**

ให้อิมพีแดนซ์ของสำยส่ง Z = 0.09683 + j0.9034 Ω/km โดยสำยส่งบสั 2 ห่ำงจำกบสั 1 เป็นระยะทำง 100 km โดยสำยส่งบสั 3 ห่ำงจำกบสั 2 เป็นระยะทำง 100 km ใช้หม้อแปลงแรงดัน 220kV/110V และหม้อแปลงกระแส 500/5 A

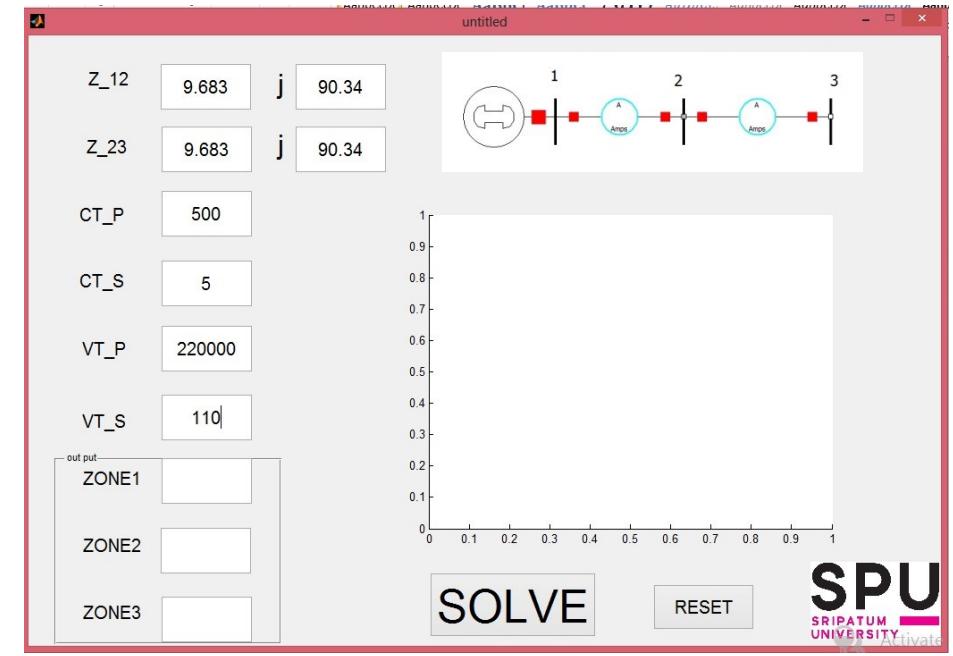

## ภำพที่ 4.1 กำรกรอกข้อมูลลงใน GUI

ท ำกำรกดปุ่ ม SOLVE เพื่อให้ GUI แสดงผลกำรคำ นวณ โดยช่อง output จะแสดงขนำด ของ Impedance setting ทางด้านทุติยภูมิ(รีเลย์มองเห็น) และทำการพลอตกราฟคุณลักษณะของ ้ รีเลย์ เมื่อต้องการที่จะคำนวณค่าต่อไป ให้กดปุ่ม RESET โปรแกรม GUI จะทำการลบข้อมูล ท้งัหมด เพื่อใหผ้ใู้ชก้รอกขอ้มูลชุดใหม่ลงไป

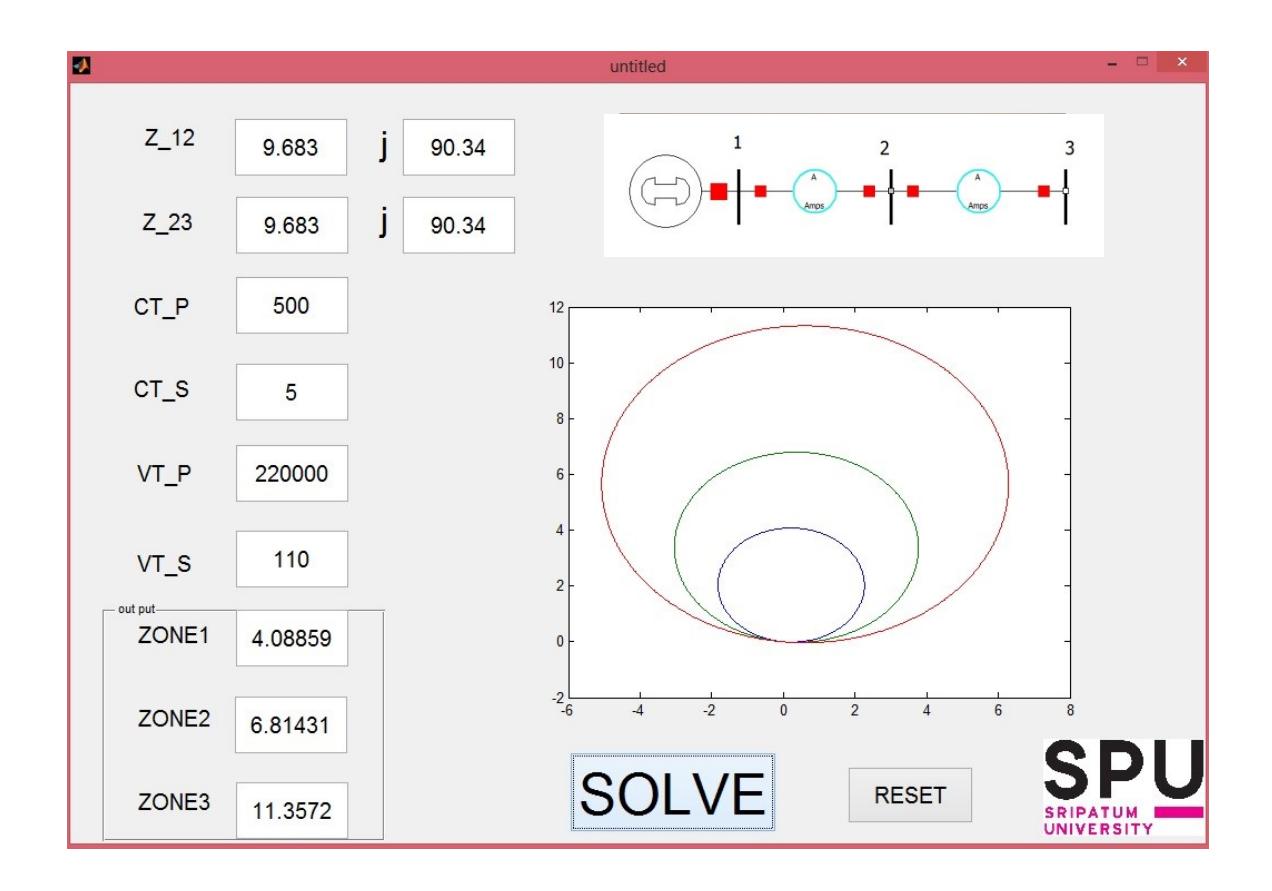

ภำพที่ 4.2 ผลของ GUI

## **4.1.2การค านวณเพอื่ เทยีบความถูกต้องของ GUI**

กำรปรับต้งัระยะป้องกนัขอบเขตที่1 ที่90% ของสำยส่ง 1-2 คือ  $Z_{\text{r1}} = 0.9(9.683 + j90.34) = 8.7147 + j81.306 \Omega$  $|Z_{r1}| = 81.503 \Omega$ ค่า Z ทางด้านทุติยภูมิ คือ  $_{81.503~\rm X\, (100/2000)}$  = 4.0751  $\Omega$ กำรปรับต้งัระยะป้องกนัขอบเขตที่2 ที่150% ของสำยส่ง 1-2 คือ  $Z_{r2} = 1.5(9.683 + j90.34) = 14.5245 + j135.51 \Omega$  $|Z_{r2}| = 136.286 \Omega$ ค่า Z ทางด้านทุติยภูมิ คือ 136.286 x (100/2000) = 6.8143  $\Omega$ การปรับตั้งระยะป้องกันขอบเขตที่ 3 ที่ 100% $Z_{12}$  + 150% $Z_{23}$  คือ  $Z_{r3} = (9.683 + j90.34) + 1.5(9.683 + j90.34) = 24.207 + j225.85 \Omega$  $|Z_{r3}| = 227.144 \Omega$ ค่า Z ทางด้านทุติยภูมิ คือ 227.14 x (100/2000) = 11.3572  $\Omega$ จำกกำรคำ นวณจะเห็นวำ่ ค่ำที่ไดจ้ำกกำรคำ นวณน้นั ตรงกบัค่ำที่ไดจ้ำกโปรแกรม Matlab/GUI  $Z_{50km} = 0.5(9.683 + j90.34) = 4.9315 + j45.17 \Omega$ ค่า  $Z_{50\text{km}}$  ทางด้านทุติยภูมิ คือ  $(0.435 + j2.25)$  x  $(100/2000) = 0.435 + j2.25$   $\Omega$  $Z_{130km} = 1.3(9.683 + j90.34) = 12.589 + j117.442 \Omega$ ค่า  $Z_{130km}$  ทางด้านทุติยภูมิ คือ  $(12.589 + j117.442)$  x  $(100/2000) = 0.629 + j5.872$   $\Omega$  $Z_{170km} = 1.7(9.683 + j90.34) = 16.461 + j153.578 \Omega$ ค่า Z<sub>170km</sub> ทางด้านทุติยภูมิ คือ (16.461 + j153.578) x (100/2000) = 0.8231 + j7.679  $\Omega$ 

### **4.2 ผลการท างานของ Matlab/Simulink**

ในส่วนของ Simulink ได้ทำการออกแบบเพื่อที่จะวัดค่า แรงดัน และกระแส ขณะลัดวงจร ณ จุดต่างๆ โดยแสดงผลในส่วนทุติยภูมิ(รีเลย์มองเห็น) เพื่อนำข้อมูลมาหาค่าอิมพีแดนซ์ ณ จุด ้ลัดวงจร ซึ่งสามารถจำลองการเกิดการลัดวงจรได้ทุกรูปแบบ

## **4.2.1 การตั้งค่าพารามิเตอร์**

ท าการเปิดโปรแกรมไฟล์ของโปรแกรม Simulink ข้ึนมา

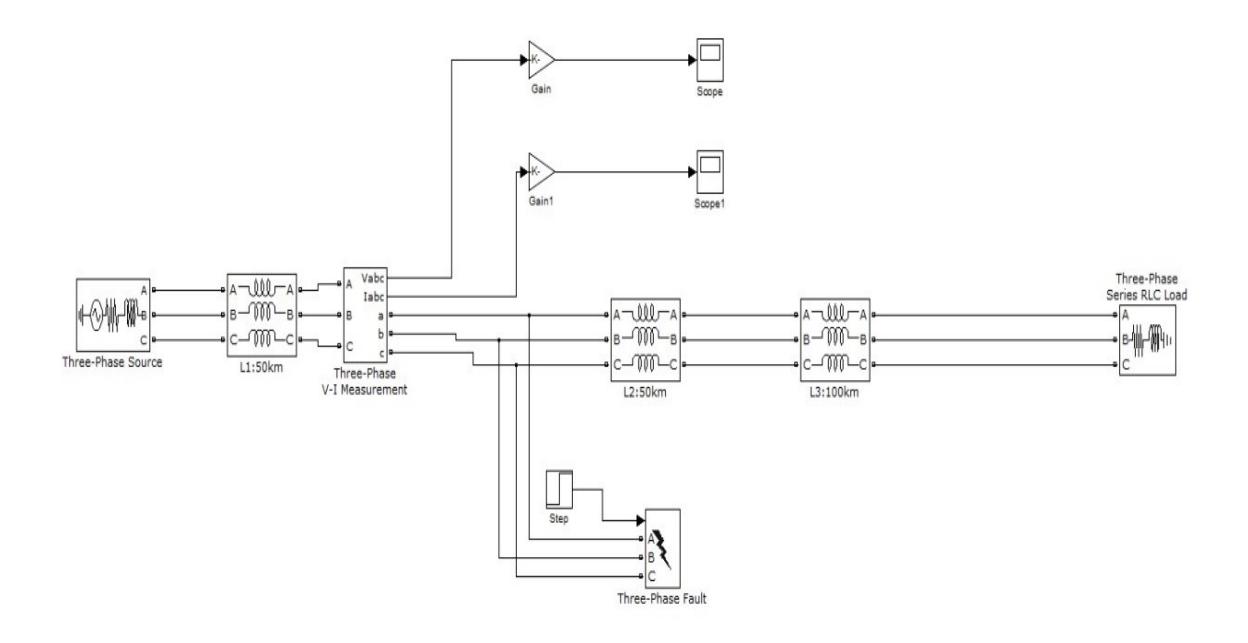

## ภาพที่ 4.3วงจรภายในโปรแกรม Simulink

ค่าพารามิเตอร์ที่ต้งัไวค้ือแหล่งจ่ายกระแสสลบั 220kV ความถี่ 60 Hz ค่าอิมพีแดนซ์และ ความยาวของสายส่งเหมือนกบั ส่วนของ GUI ต้งัค่าให้เกิดการลดัวงจรที่เวลา 0.1 วินาทีโดยเกิด การลัดวงจรที่ 50km จากแหล่งกา เนิด ท าการSimulateโดยกดที่ Start Simulation (ปุ่ ม play) โดยต้งั เวลาการทำงานไว้เป็นเวลา 0.3 วินาที ดังภาพที่ 4.3

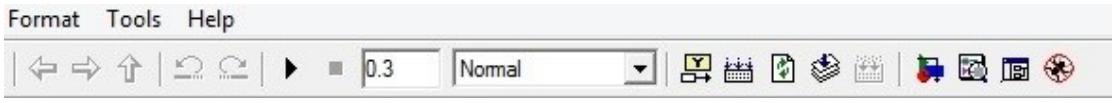

# ภาพที่ 4.4 การ Start Simulation และ การตั้งเวลาทำงาน

## ตำรำงที่4.1 ตวัอยำ่ งกำรใส่ค่ำพำรำมิเตอร์

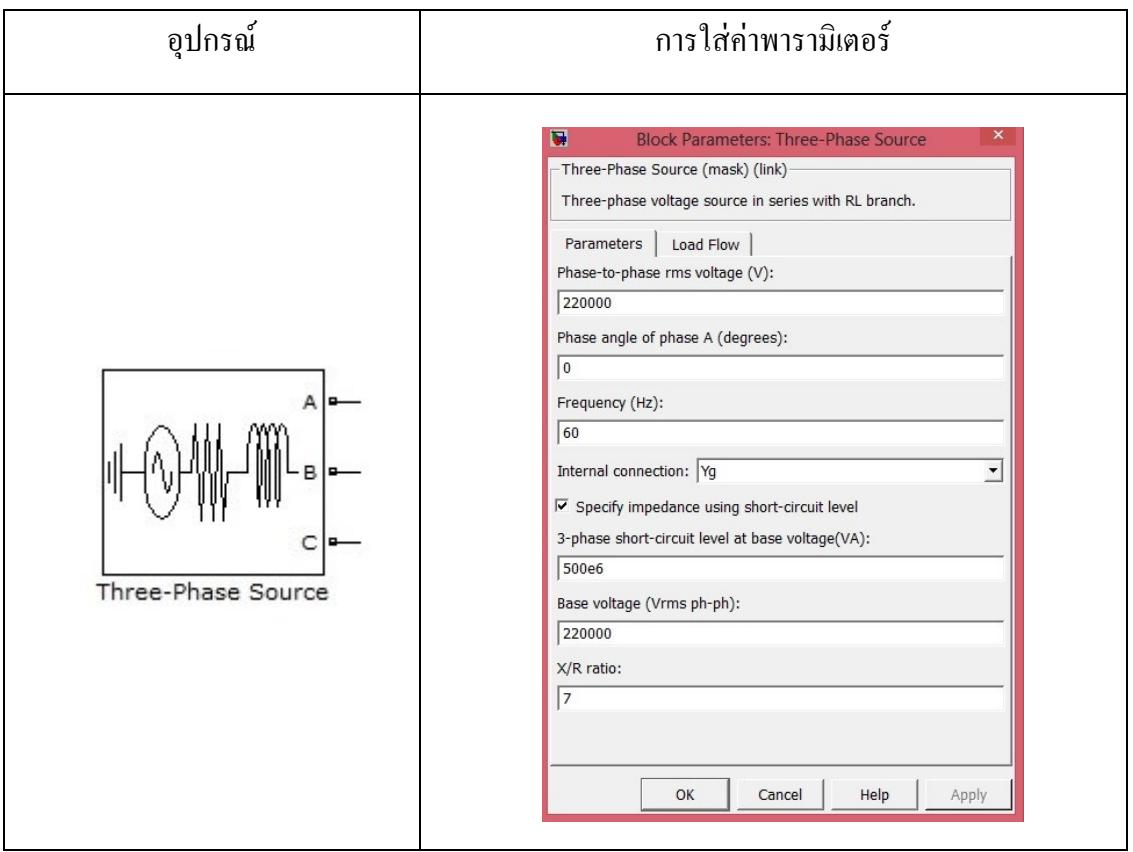

#### ตารางที่ 4.1 ตัวอย่างการใส่ค่าพารามิเตอร์(ต่อ) เ

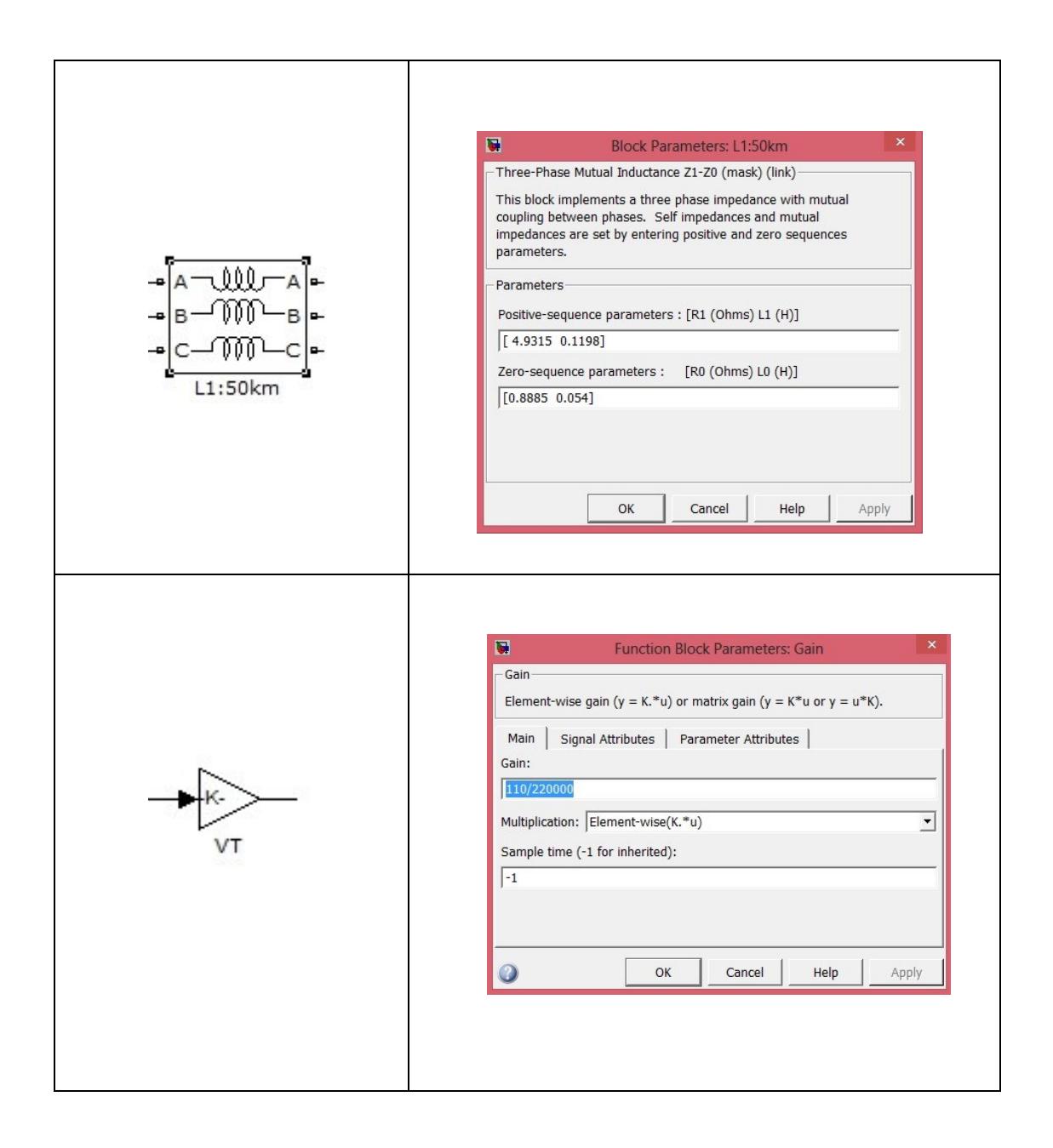

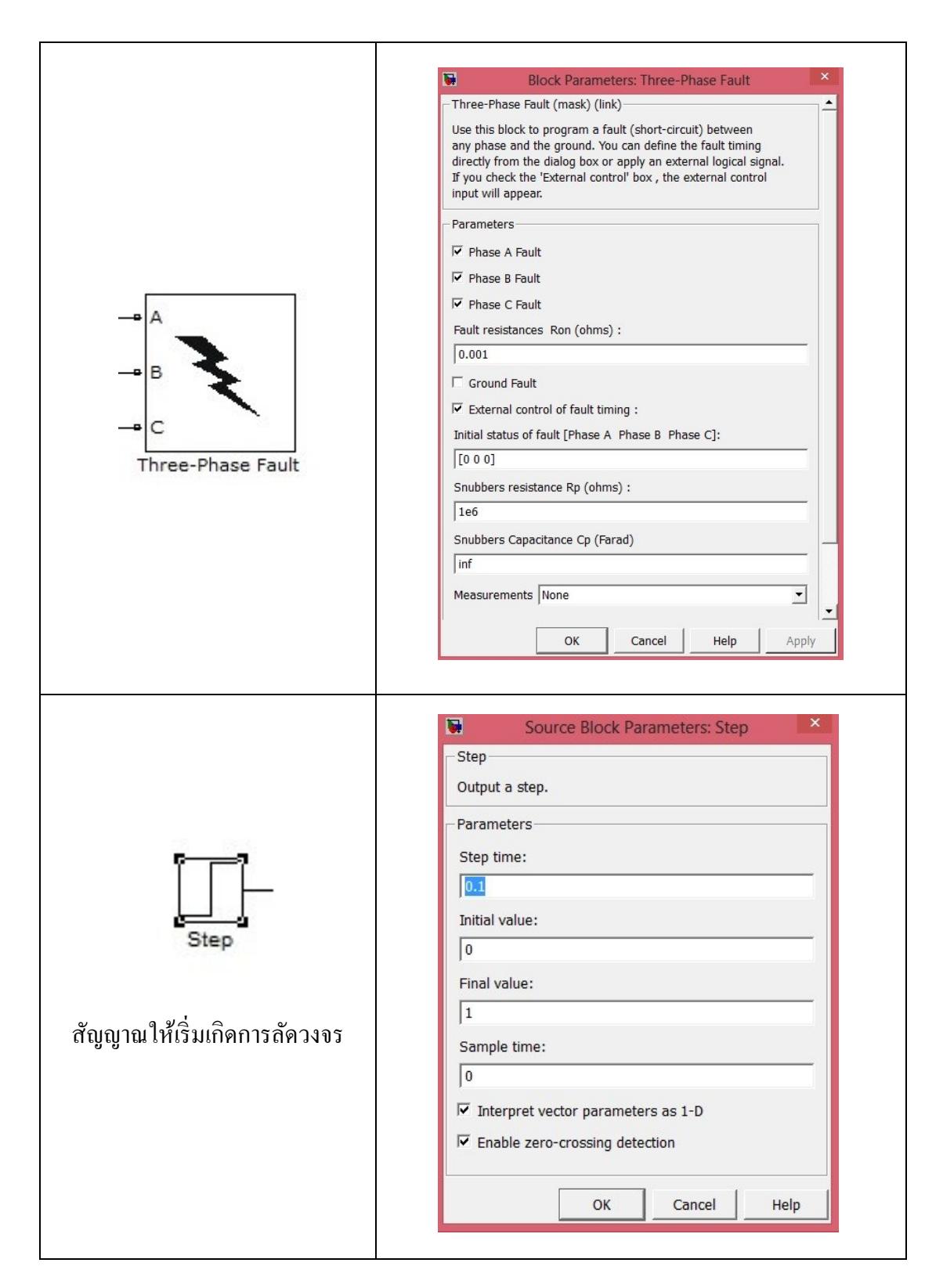

## ตำรำงที่ 4.1 ตวัอยำ่ งกำรใส่ค่ำพำรำมิเตอร์(ต่อ)

กำรกำ หนดชนิดของกำรลดัวงจรใน Simulink สำมำรถทำ ได้ทุกกรณีของกำรเกิดกำร ลัดวงจร โดยกำรต้งัค่ำที่ Block parameters : Three phase fault กำรต้งัค่ำทำ ไดโ้ดยกำรทำ เครื่องหมำยถูกหนำ้ช่อง เช่น ตอ้งกำรใหเ้กิดกำรลดัวงจรแบบ Three Phase Fault หรือ ต้องกำรแบบ Phase to ground Fault สามารถกำหนดได้คังภาพที่ 4.5 ส่วนการลัดวงจรรูปแบบอื่นๆก็ทำในทำนอง เดียวกนั

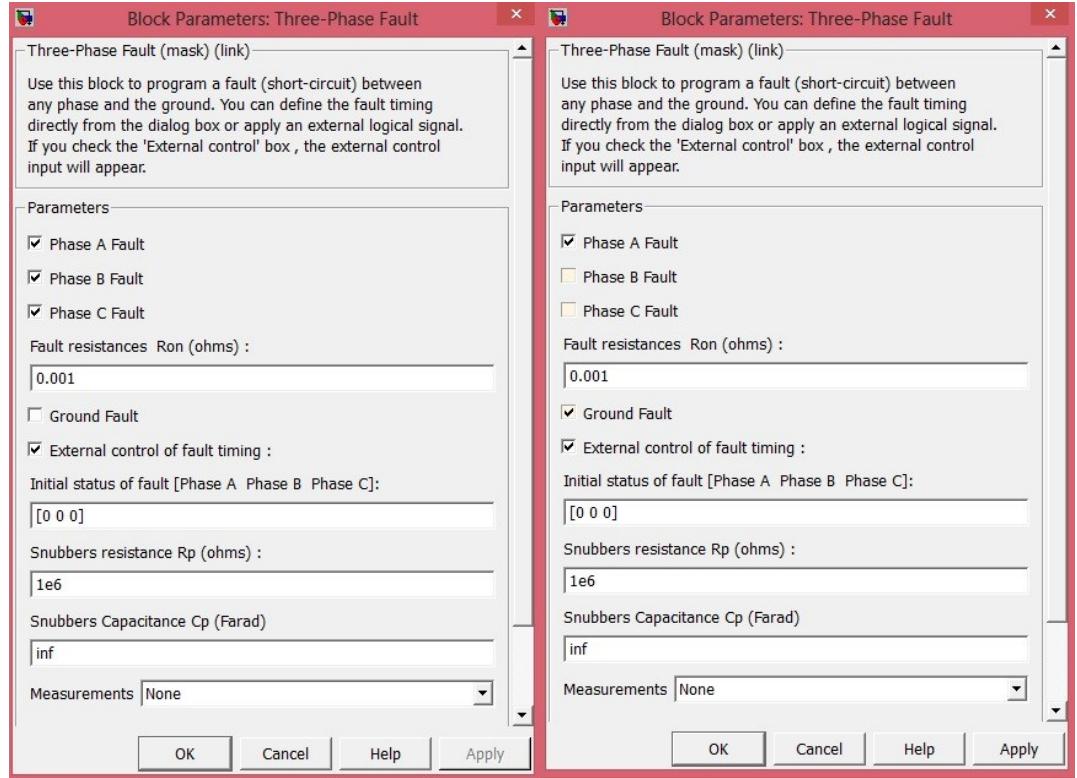

ภาพที่ 4.5 การตั้งก่าการลัดวงจร Three Phase Fault และ Phase to ground Fault

#### **4.2.2 ผลการ Simulation**

ท ำกำร Simulation กำรเกิดกำรลัดวงจรรูปแบบต่ำงๆ โดยให้จุดเกิดกำรลัดวงจรอยู่ที่ ระยะทำง 50 km จำกแหล่งกำ เนิด ผลจำก scope จะแสดงให้เห็นกำรเปลี่ยนแปลงของแรงดันและ กระแสขณะเกิดกำรลดัวงจร โดยเริ่มเกิดกำรลดัวงจร ณ เวลำ 0.1 วินำทีโดยมีFault Resistance น้อยมำก กรำฟเส้นสีเหลือง คือเฟส A กรำฟเส้นสีม่วง คือเฟส B กราฟเส้นสีฟ้า คือเฟส $\,$ C <u>ผลที่เกิดขึ้นแสดงกระแสและแรงดันในด้านทุติยภูมิ( รีเลย์มองเห็น )</u>

#### **4.2.2.1 Three Phase Fault**

ขณะปกติ  $V_{p} = 66 \text{ V}$  , I<sub>p</sub> = 4.6 A ขณะเกิดการลัดวงจร $I_{\rm A} = I_{\rm B} = I_{\rm C} = 12.55 \, {\rm A} \quad , \quad V_{\rm A} = V_{\rm B} = V_{\rm C}$  มีค่าน้อยมาก

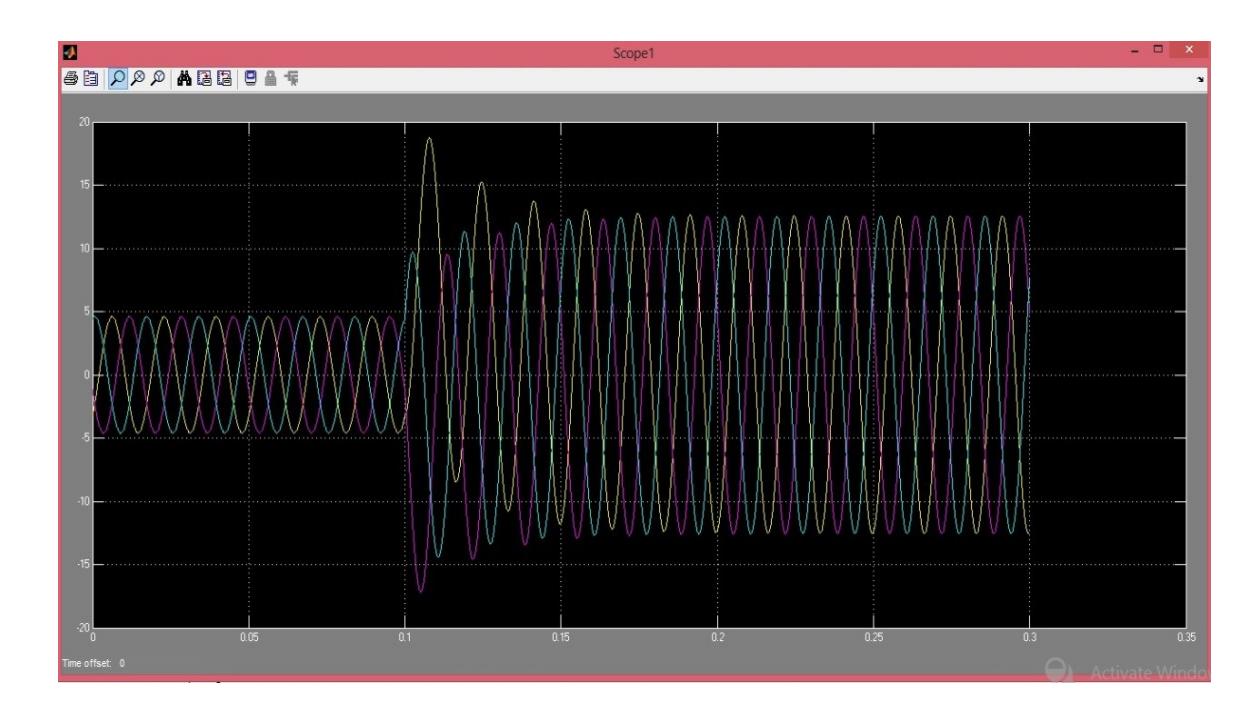

ภำพที่ 4.6 รูปคลื่นกระแส ณ จุดเกิดกำรลดัวงจรแบบ Three Phase Fault

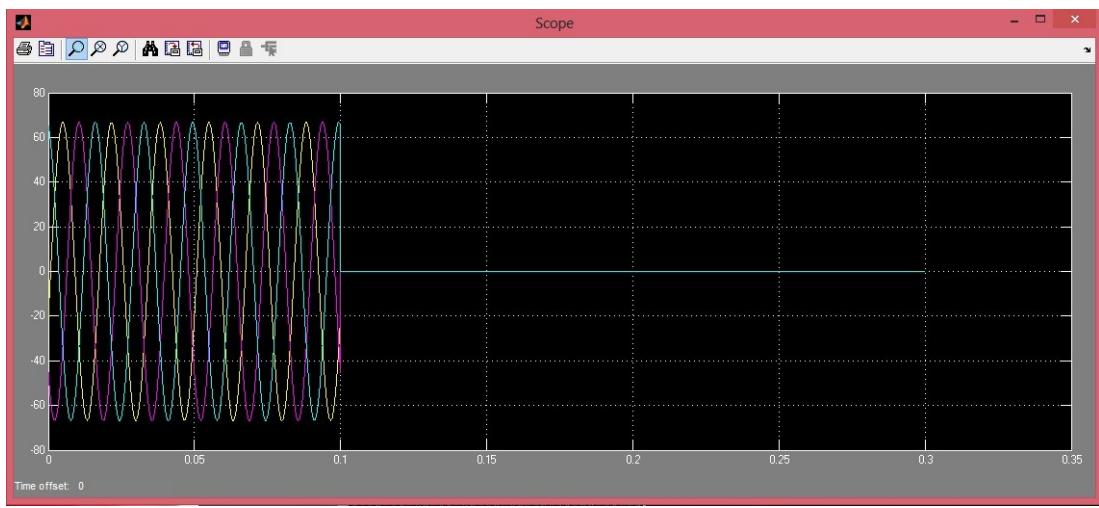

ภาพที่ 4.7 รูปคลื่นแรงดัน ณ จุดเกิดการลัดวงจรแบบ Three Phase Fault

#### **4.2.2.2 Phase to Ground Fault (A-G)**

ขณะปกติ  $V_{p} = 66 \text{ V}$  , I<sub>p</sub> = 4.6 A ขณะเกิดการลัดวงจร ${\rm I_A} = 13.3~{\rm A}$  ,  ${\rm I_B} = {\rm I_C} = 4.6~{\rm A}$  ,  ${\rm V_A}$ มีค่าน้อยมาก  $V_{B} = V_{C} = 66 V$ 

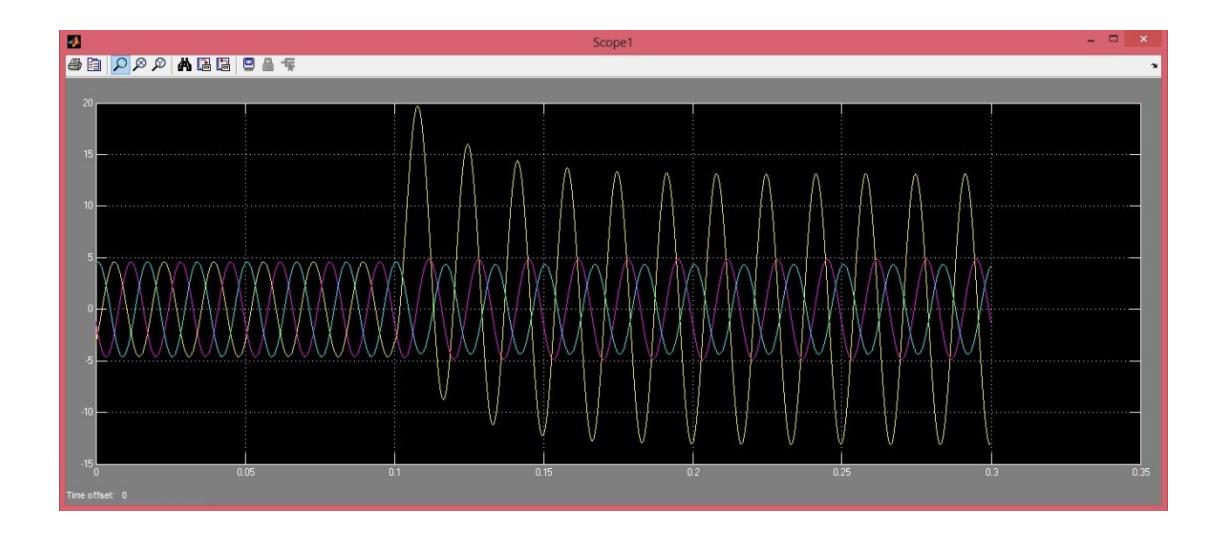

ภำพที่ 4.8รูปคลื่นกระแส ณ จุดเกิดกำรลดัวงจรแบบ Phase to Ground Fault

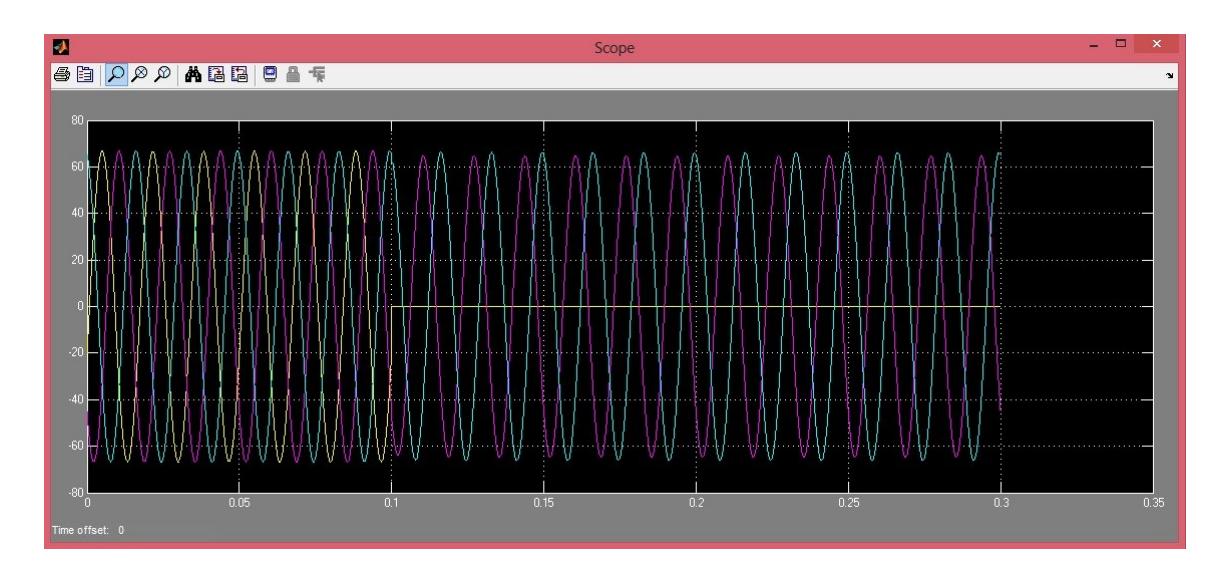

ภาพที่ 4.9 รูปคลื่นแรงคัน ณ จุดเกิดการลัดวงจรแบบ Phase to Ground Fault

#### **4.2.2.3 Phase to Phase to Ground Fault (A-B-G)**

ขณะปกติ  $V_{p} = 66 \text{ V}$  , I<sub>p</sub> = 4.6 A ขณะเกิดการลัดวงจร $\rm I_A = I_B = 13 \: A \; , \; I_C = 4.6 \: A \; \; , \; \; V_A = V_B \;$ มีค่าน้อยมาก  $V_{C} = 66 V$ 

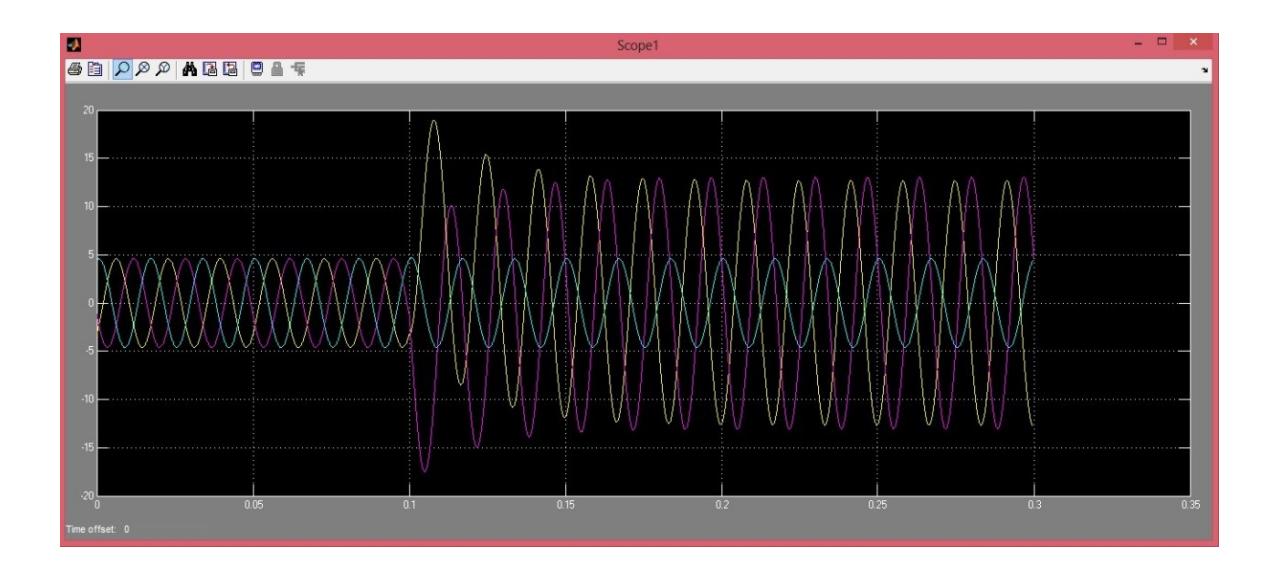

ภาพที่ 4.10 รูปคลื่นกระแส ณ จุดเกิดการลัดวงจรแบบ Phase to Phase to Ground Fault

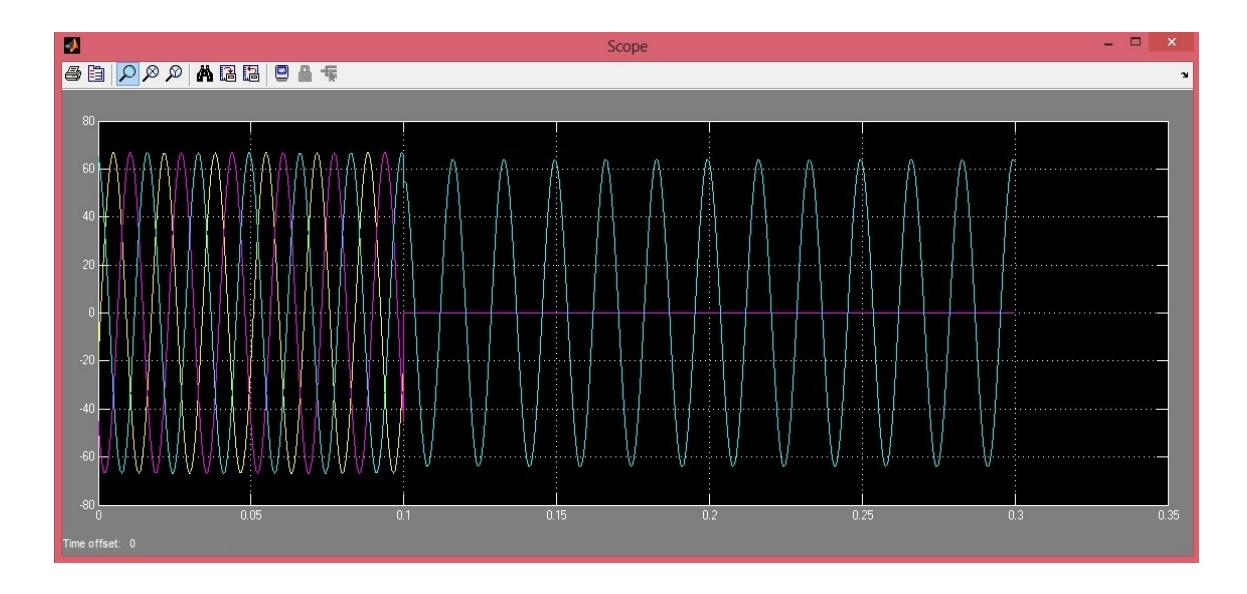

ภาพที่ 4.11 รูปคลื่นแรงดัน ณ จุดเกิดการลัดวงจรแบบ Phase to Phase to Ground Fault

#### **4.2.2.4 Phase to Phase Fault (A-B)**

ขณะปกติ  $V_{p} = 66 \text{ V}$  , I<sub>p</sub> = 4.6 A ขณะเกิดการลัดวงจร $I_{A} = 12.58 A$  ,  $I_{B} = 9.35 A$  ,  $I_{C} = 4.6 A$  $\rm V_A$  มีค่าน้อยมาก ,  $\rm V_B^{\phantom a} = 33.3~V$  ,  $\rm V_C^{\phantom a} = 66~V$ 

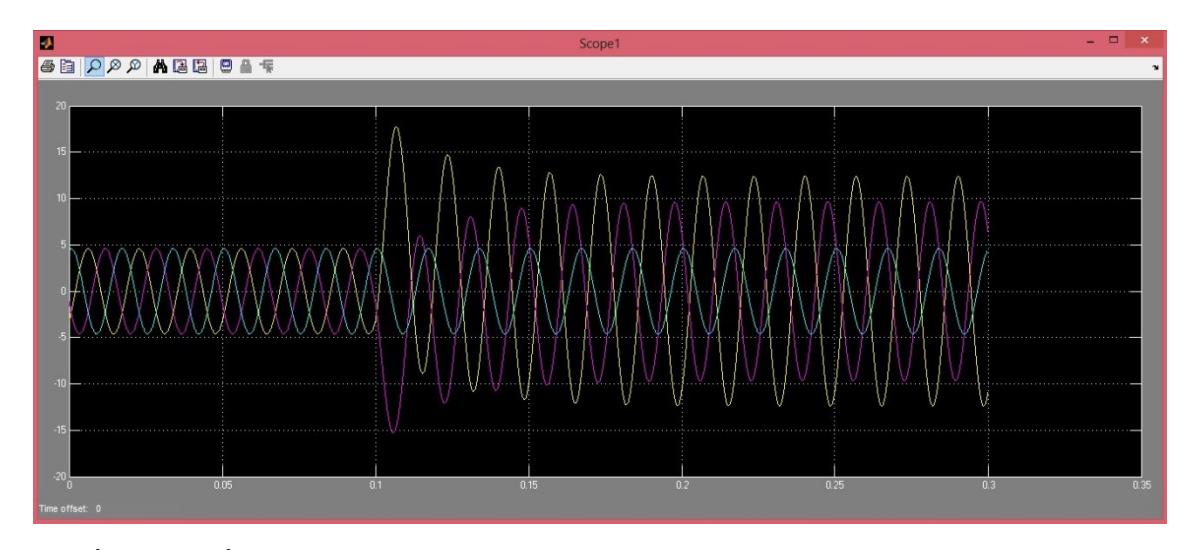

ภำพที่ 4.12รูปคลื่นกระแส ณ จุดเกิดกำรลดัวงจรแบบ Phase to Phase Fault

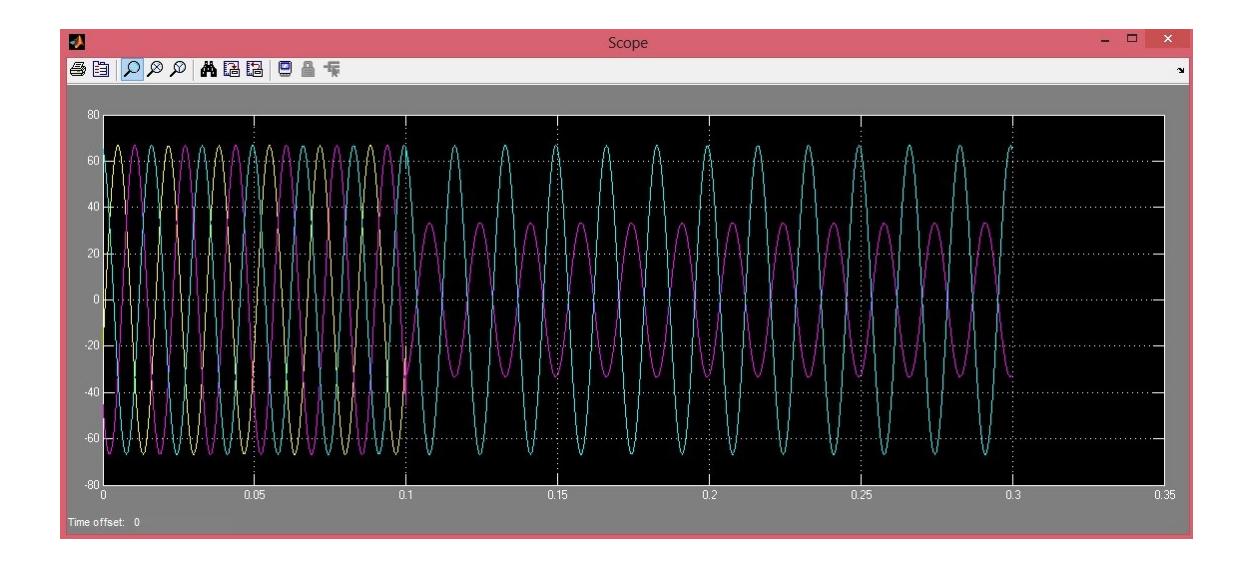

ภำพที่ 4.13 รูปคลื่นแรงดนั ณ จุดเกิดกำรลดัวงจรแบบ Phase to Phase Fault

#### **4.3 การศึกษาค่าอมิพแีดนซ บนกราฟคุณลกัษณะของ mho relay ์**

เลือกทำการศึกษาค่าอิมพีแดนซ์ ณ เวลาต่างๆ ซึ่งแสดงบนกราฟคุณลักษณะของ mho relay เพรำะโดยส่วนมำกกำรลดัวงจรแบบ Three Phase Fault จะทำ ให้เกิดค่ำกระแสลดัวงจรสูง มำกกวำ่ ึ การลัดวงจรรูปแบบอื่นๆ โดยการนำข้อมูลจากกราฟกระแส แลกรงคัน ขณะเกิดการลัดวงจร มาหา ค่าอิมพีแดนซ์ กรณีการลัดวงจรแบบ Three Phase Fault นั้นใช้สมการ (2.22) ในการแก้ปัญหา เมื่อ ได้ค่าอิมพีแดนซ์ ที่เวลาต่างๆ จากนั้นนำมาพลอตบนกราฟคุณลักษณะของ mho relay( R-X diagram)

## **4.3.1 จุดลดัวงจรระยะ50 km ภายในเขตการป้ องกันที่ 1**

เมื่อเกิดกำรลดัวงจรข้ึนค่ำอิมพีแดนซ์จะเปลี่ยนแปลงและวิ่งเขำ้ไปยงัจุดที่ค่ำอิมพีแดนซ์ใน สภาวะคงตัวซึ่งจากการพลอตจะได้ค่า  $Z$  = 0.543 + j2.46  $\Omega$  ซึ่งเป็นค่าอิมพีแดนซ์ที่รีเลย์มองเห็น และอยู่ในเขตการป้องกันที่ 1 ตามที่กำหนด ซึ่งมีค่าใกล้เคียงกับค่าอิมพีแดนซ์ของการคำนวณที่จุด 50 km  $Z_{50 \text{km}} = 0.435 + j2.25 \Omega$  (คำนวณไว้แล้วในส่วนของ GUI ในข้อ 4.1.2)

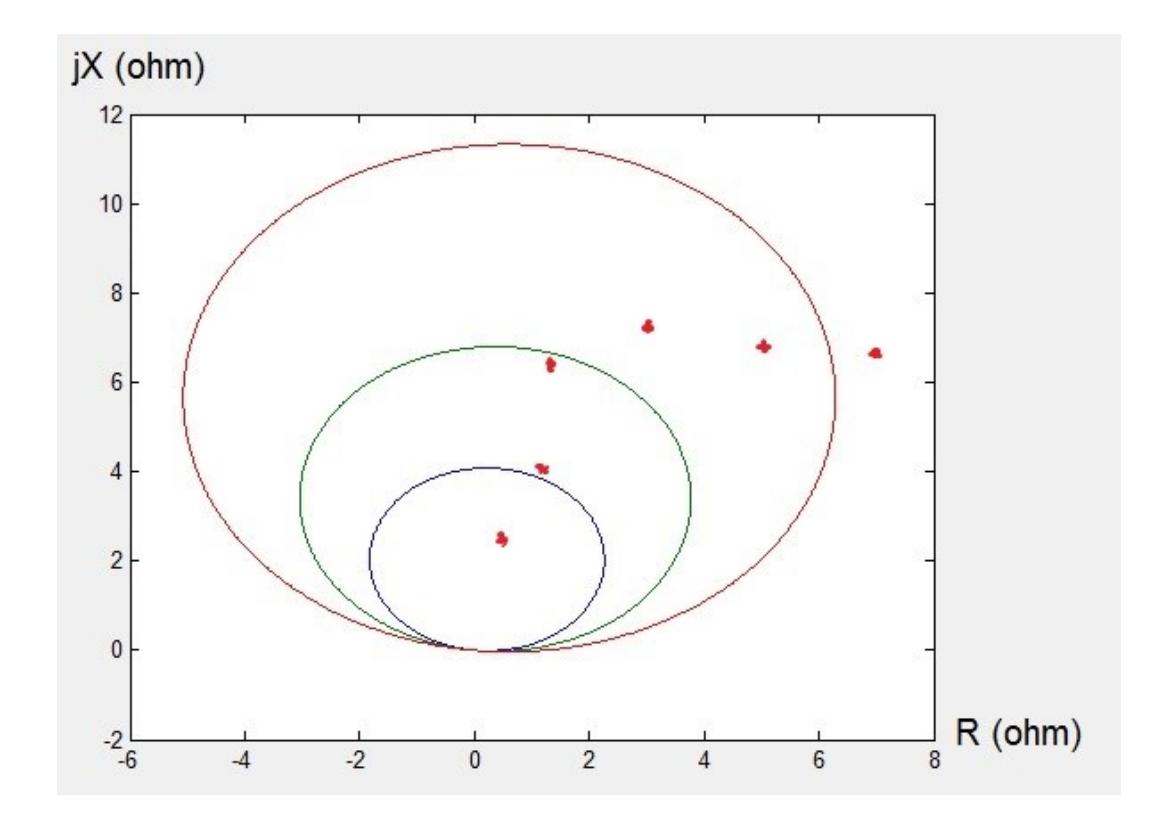

ภาพที่ 4.14 บันทึกค่าอิมพีแดนซ์บน R-X diagram ที่ 50 km

## **4.3.2จุดลดัวงจรระยะ130km ภายในเขตการป้ องกันที่ 2**

เมื่อเกิดกำรลดัวงจรข้ึนค่ำอิมพีแดนซ์จะเปลี่ยนแปลงและวิ่งเขำ้ไปยงัจุดที่ค่ำอิมพีแดนซ์ใน สภาวะคงตัวซึ่งจากการพลอตจะได้ค่า Z = 0.583 + j5.246  $\Omega$  ซึ่งเป็นค่าอิมพีแดนซ์ที่รีเลย์มองเห็น และอยู่ในเขตการป้องกันที่ 2 ตามที่กำหนด ซึ่งมีค่าใกล้เคียงกับค่าอิมพีแดนซ์ของการคำนวณที่จุด 130 km  $Z_{_{130km}} = 0.625 + j5.872 \Omega$  (คำนวณไว้แล้วในส่วนของ GUI ในข้อ 4.1.2)

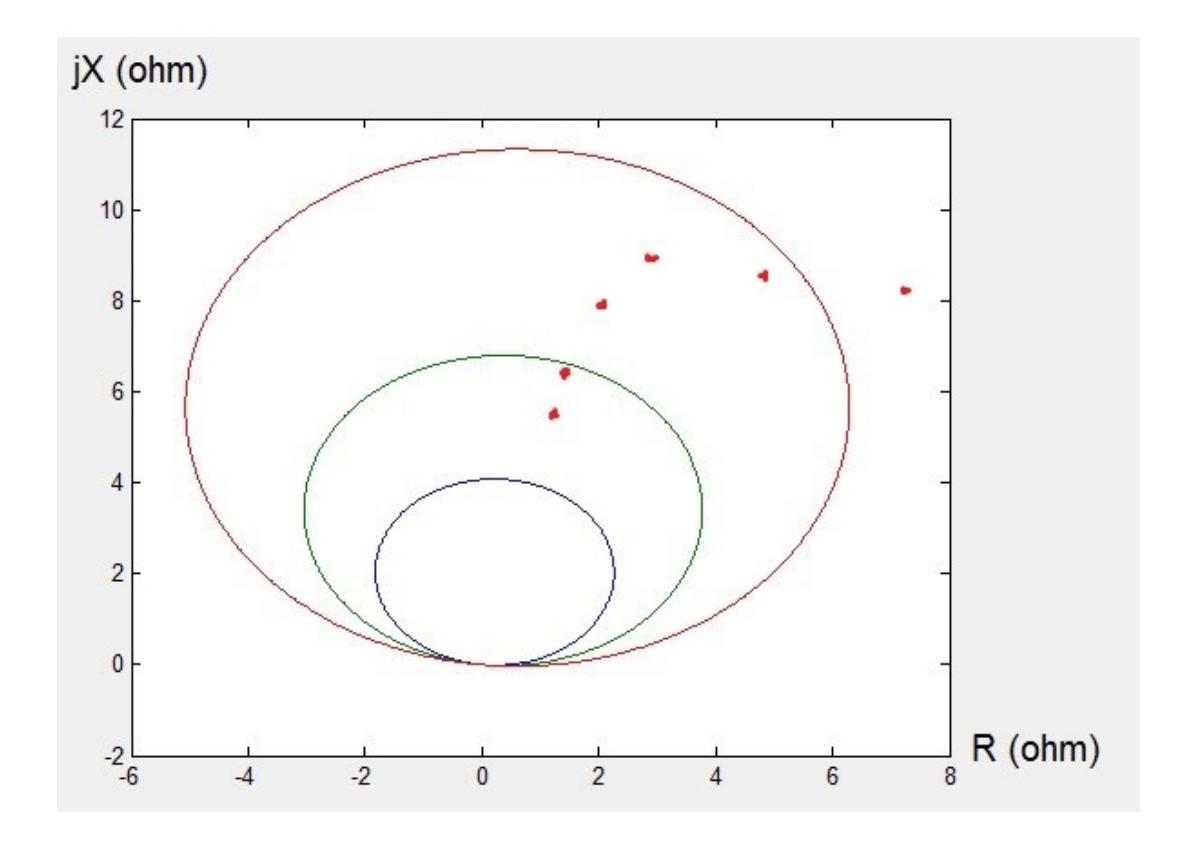

ภาพที่ 4.15 บันทึกค่าอิมพีแดนซ์บน R-X diagram ที่ 130 km

## **4.3.3จุดลดัวงจรระยะ170km ภายในเขตการป้ องกันที่ 3**

เมื่อเกิดกำรลดัวงจรข้ึนค่ำอิมพีแดนซ์จะเปลี่ยนแปลงและวิ่งเขำ้ไปยงัจุดที่ค่ำอิมพีแดนซ์ใน สภาวะคงตัวซึ่งจากการพลอตจะได้ค่า Z = 0.964+j8.26  $\Omega$  ซึ่งเป็นค่าอิมพีแดนซ์ที่รีเลย์มองเห็น และอยู่ในเขตการป้องกันที่ 3 ตามที่กำหนด ซึ่งมีค่าใกล้เคียงกับค่าอิมพีแดนซ์ของการคำนวณที่จุด 170 km  $Z_{170 \text{km}} = 0.823 + j7.679 \Omega$  (คำนวณ<sup>ี</sup>ไว้แล้วในส่วนของ GUI ในข้อ 4.1.2)

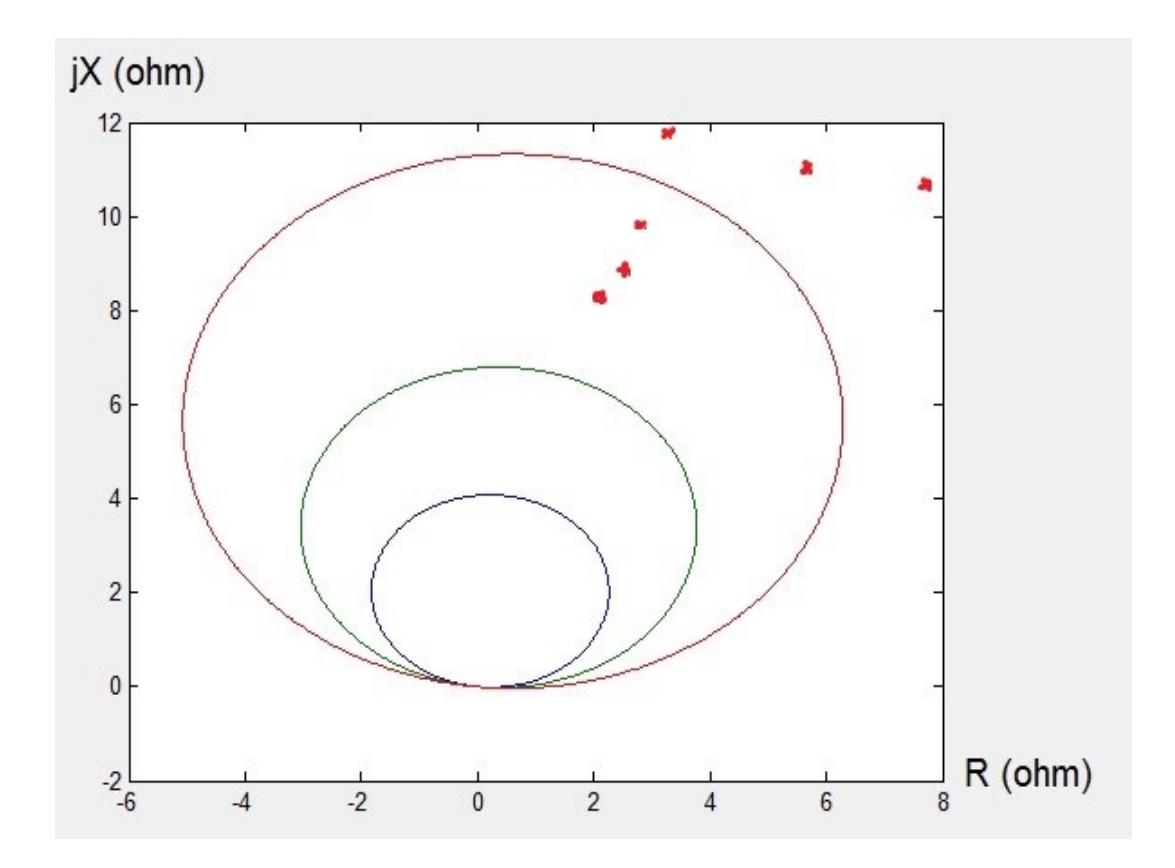

ภาพที่ 4.16 บันทึกค่าอิมพีแดนซ์บน R-X diagram ที่ 170 km

### **4.3.4 ทดสอบผลกระทบจากค่า Fault Resistance**

ทดลองตั้งค่าให้ Fault Resistance มี ค่า 20  $\Omega$  เกิดการลัดวงจรที่ 50 km ผลคือรีเลย์มองเห็น ึการเกิดการลัดวงจรไปอยู่ในขอบเขตการป้องกันที่ 2 แทน ตามปกติต้องอยู่ในโซนการป้องกันที่ 1 ้อันเนื่องมาจากค่า Fault Resistance ที่นำไปคิดค่าในวงจรทำให้ค่าอิมพีแดนซ์ที่รีเลย์มองเห็น ผิดพลาด

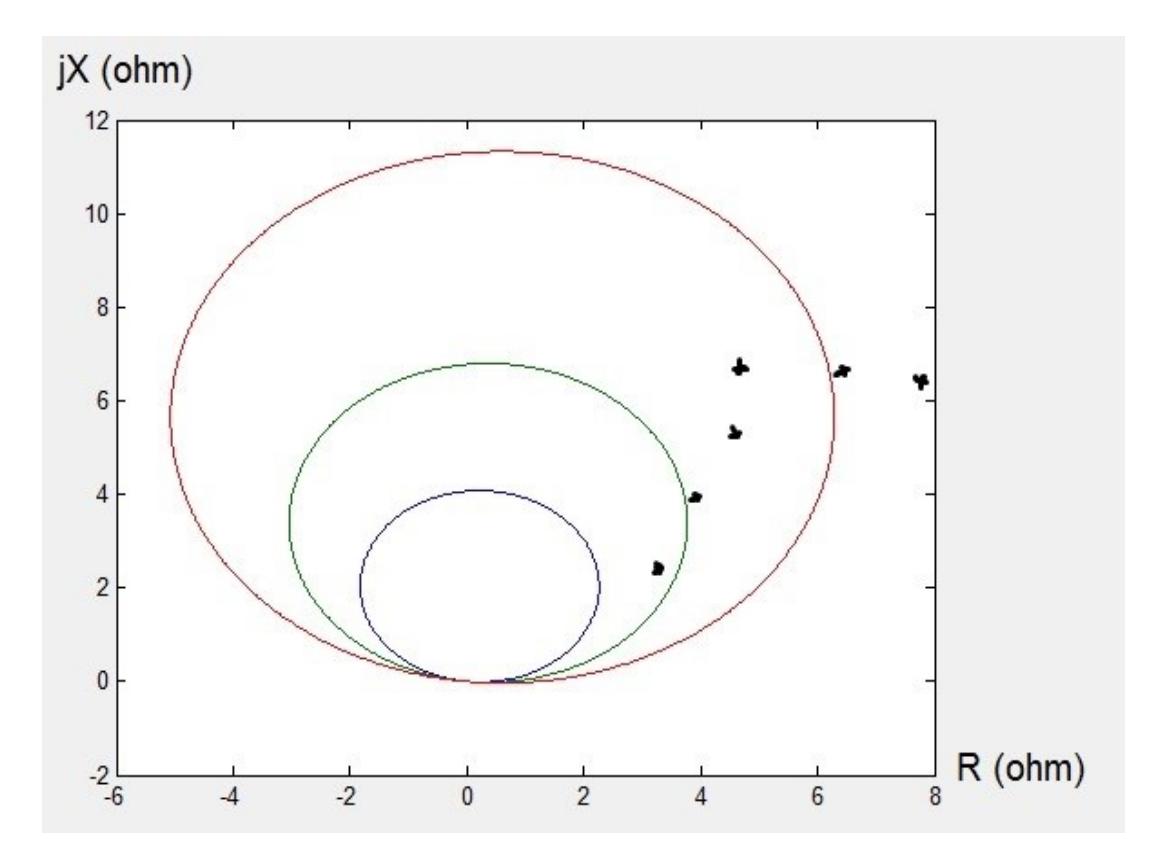

ภาพที่ 4.17 บันทึกค่าอิมพีแดนซ์บน R-X diagram ที่ 50 km with Fault Resistance